## **আɁǭজািতক ডাক সংǷাɁ তথǪ IPS.POST এ এিƳȟ ( Ǯমাবাইেল ) করার পȻিত**

**আইেটম িবিল** করার জɎ আইেটম অিফেস আসার পর ɓথেম িরিসভ (INBOUND RECEIVE) করেত হেব। এরপর িবিল হেল DELIVERY ও বিলি না হলে NON DELIVERY দেখাতে হবে।

**আইেটম বুিকং** করার জɎ OUTBOUND BOOKING Ǯদখােত হেব।

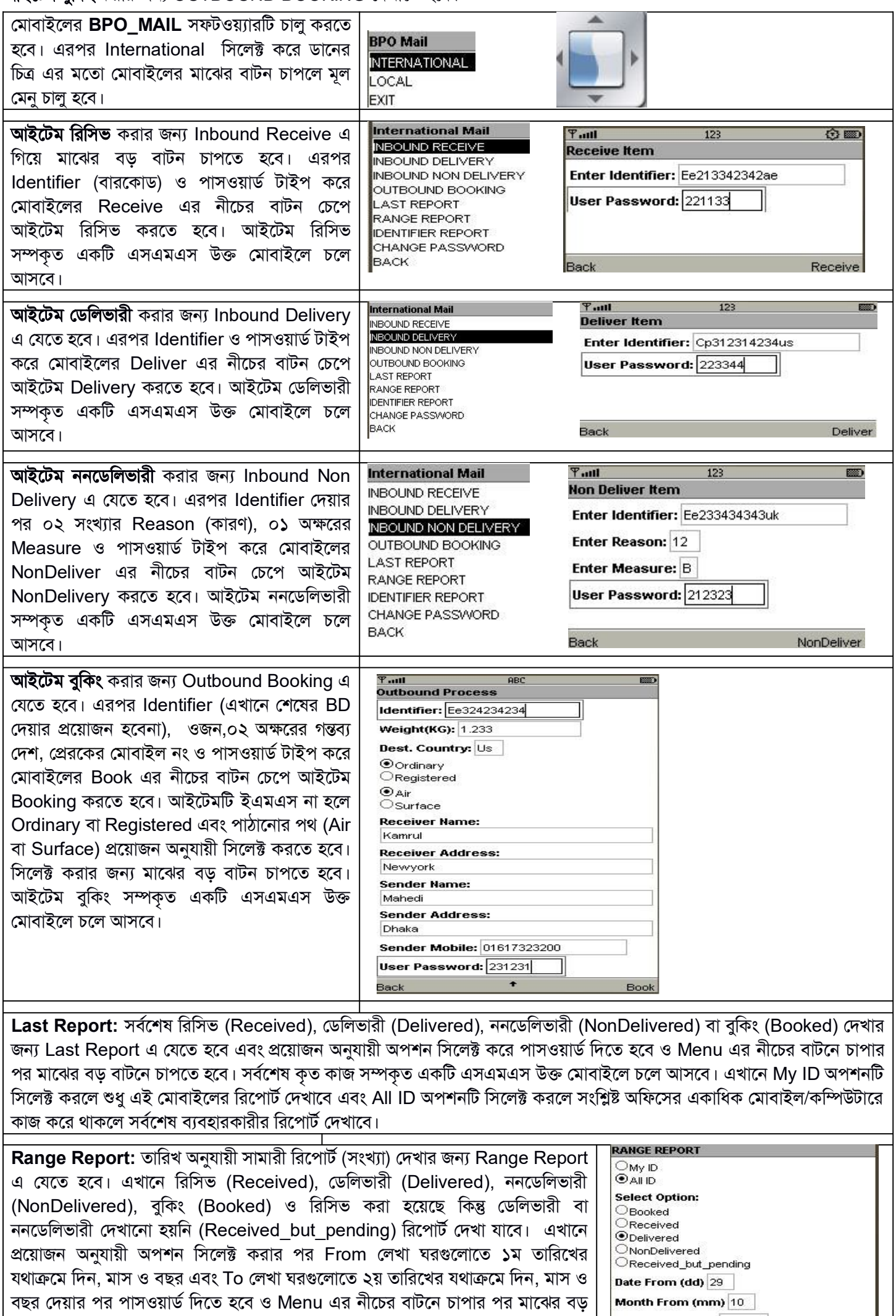

বাটনে চাপতে হবে। এ সম্পকৃত একটি এসএমএস উক্ত মোবাইলে চলে আসবে। এখানে  $\mid$ My ID অপশনটি সিলেক্ট করলে শুধু এই মোবাইলের রিপোর্ট দেখাবে এবং All ID অপশনটি সিলেক্ট করলে সংশ্লিষ্ট অফিসের একাধিক মোবাইল/কম্পিউটারে কাজ করে থাকলে সকলের সামারী রিপোর্ট দেখাবে।

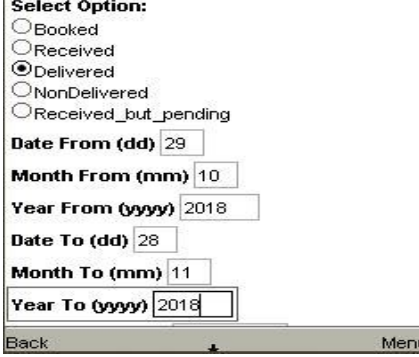

**Identifier Report:** এখানে আইটেমের বারকোড ও পাসওয়ার্ড দিয়ে Report এর নীচের বাটনে চাপতে হবে। সংশ্লিষ্ট অফিসে আইটেমটির ইভেন্ট সম্পর্কিত একটি এসএমএস মোবাইলে আসবে।

**Password Change:** পাসওয়ার্ড পরিবর্তন করার জন্য এই মেনুতে যাওয়ার পর ১ম ঘরে বর্তমান পাসওয়ার্ড ও পরের দুই ঘরে ৬ সংখ্যার নতুন পাসওয়ার্ড দুইবার দিতে হবে। এরপর Change Password এর নীচের বাটনে চেপে পাসওয়ার্ড পরিবর্তন করা যাবে। এ সম্পকৃত একটি এসএমএস উক্ত মোবাইলে চলে আসবে। 123456 বা 654321 এ ধরনের পাসওয়ার্ড ব্যবহার করা যাবেনা।

## **EMTS সািভǭস এর মাধǪেম MTO (Many to One) Ǯমাবাইেল এিƳȟ করার পȻিত**

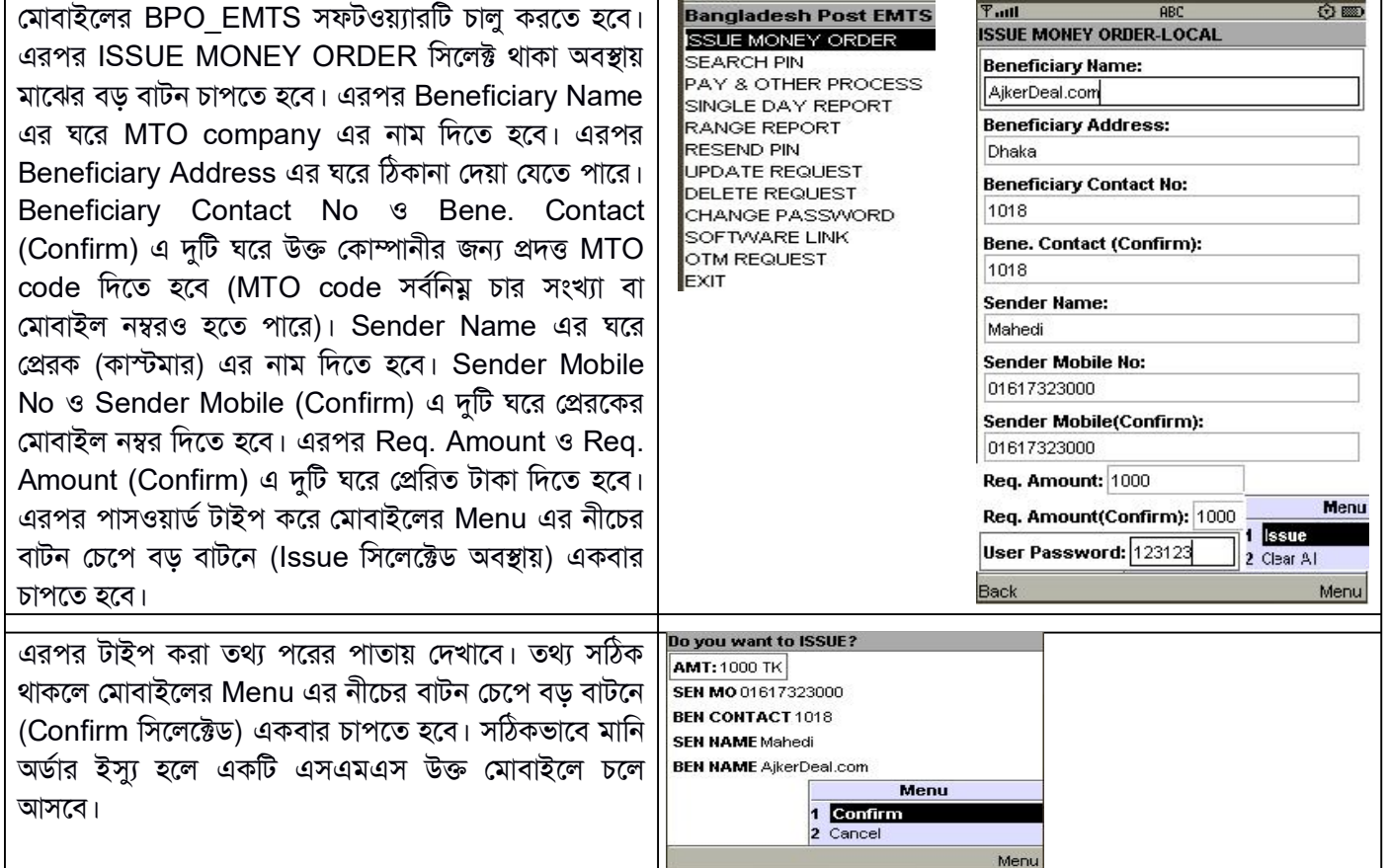

কলেসƳটার নাɣারঃ EMTS: 02-9553983, 01929708607, 01930495239

SPEED\_POST / IPS.POST (International Mail): 02-9569785, 01963620610